## 【動画発表】撮影時の留意事項と提出方法

- ➣ 撮影は家庭用のビデオカメラなどを利用し,高画質で撮影してください.
- ➣ 撮影時,三脚などを利用し,画面が揺れないよう努めてください.
- ➣ 録画開始ボタンを押した後、10 秒ほど間をあけてから音楽が流れるようにして演技を始めてください。
- ➣ 映像内にテロップやアナウンスを挿入することはご遠慮ください.
- ➣「ギガファイル便」(ファイル転送クラウドサービス)を利用して提出してください. 動画ファイルをアップロードした後,発行された URL をメール本文に貼り付けて提出してください.

## **★動画の提出期間:2021 年 11 月 24 日(水)~12 月 3 日(金)**

## ❐ギガファイル便の使い方

- ① インターネットを利用し,サイトにアクセスする. 「ギガファイル便」(<https://gigafile.nu/>)
- ② 画面が「アップロード」になっていることを確認し, 「ファイルの保持期間」は7日間を選択する.
- ③ 赤枠内に該当動画をドラッグ&ドロップする. または, 緑枠の「ファイルを選択」をクリックして, 該当動画を選択する.
- ④ 「完了!」が表示されるとアップロードが完了. 発行された URL を「全選択」「コピー」する. (ピンク枠参照)

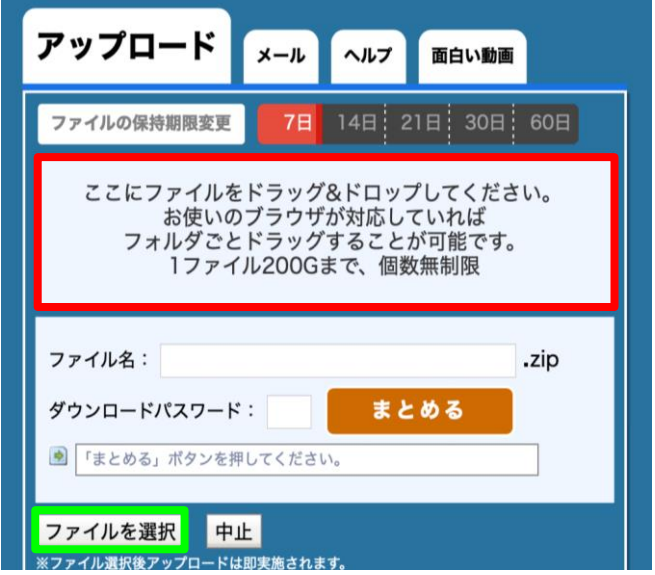

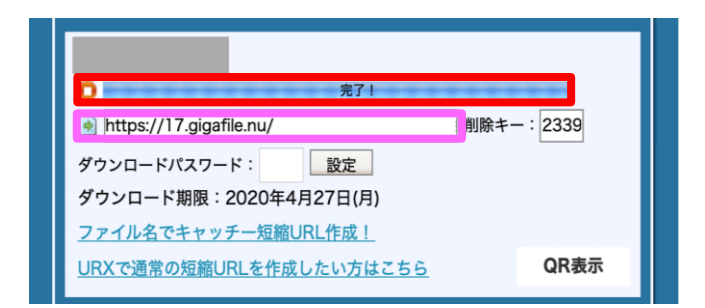

⑤ コピーした URL をメール本文に貼り付けて送信する. 宛先: gymforall@jpn-gym.or.jp 件名: 【動画発表】●●体操クラブ ※件名には, 【動画発表】とチーム名を入力してください.

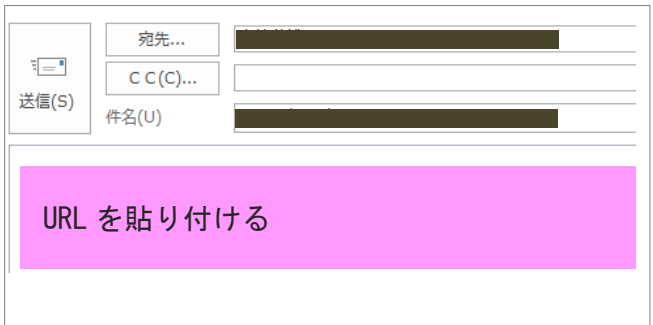